# Algorithmique :

- **1- [Instructions séquentielles \(Prise en main\)](#page-0-0) 2 [Instruction Si...Alors](#page-4-0)**
- 

**3- [Instruction boucle "Pour"](#page-6-0) 4**- **[Instruction boucle "Tant que"](#page-7-0)**

# **5- Seuil**

<span id="page-0-0"></span>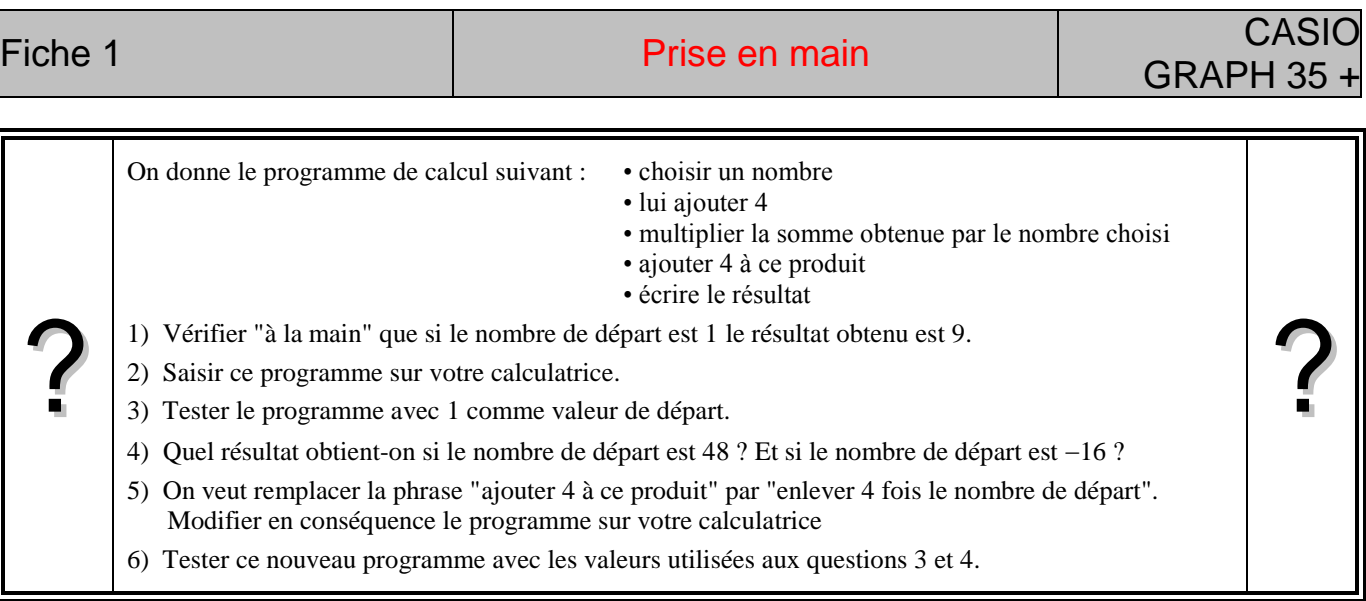

## **Démarrer un nouveau programme**

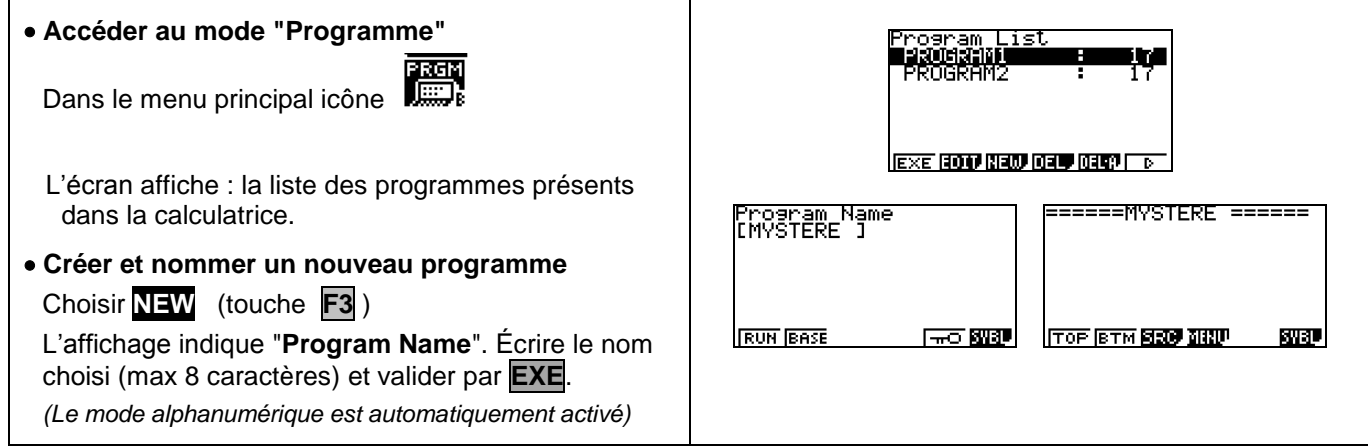

# **Saisie des instructions**

 $\mathbf{r}$ 

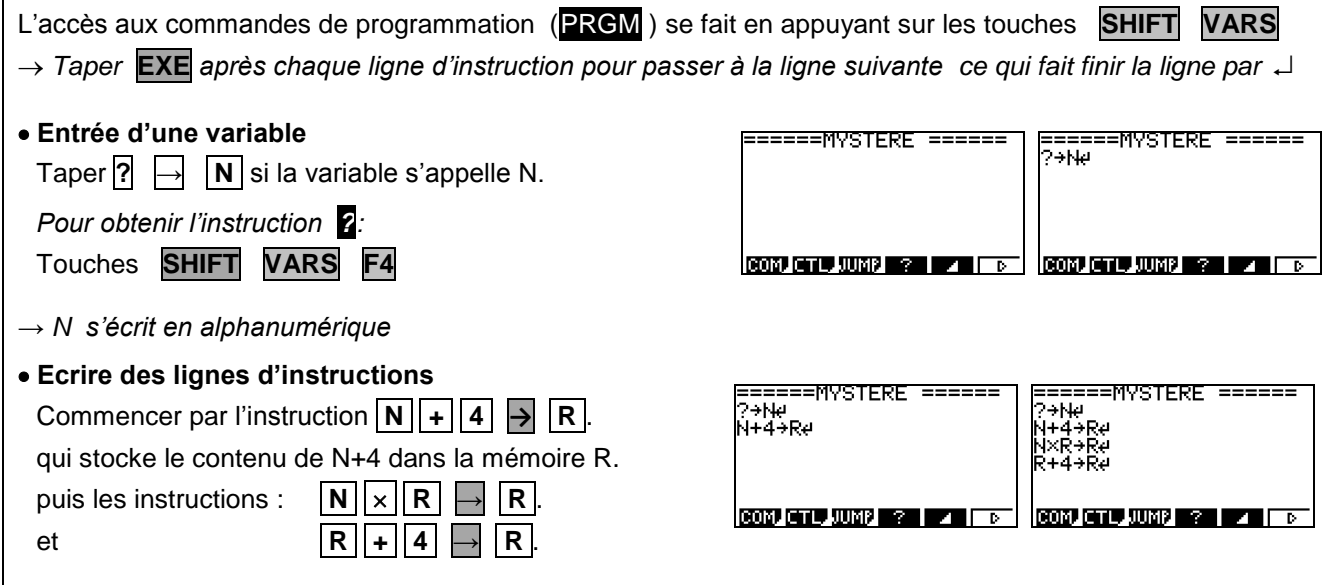

#### **Quitter l'éditeur de programmes**

Pour retourner dans le mode « calcul » , touche **MENU** puis sélectionner

**The Second** 

#### **Exécuter un programme**

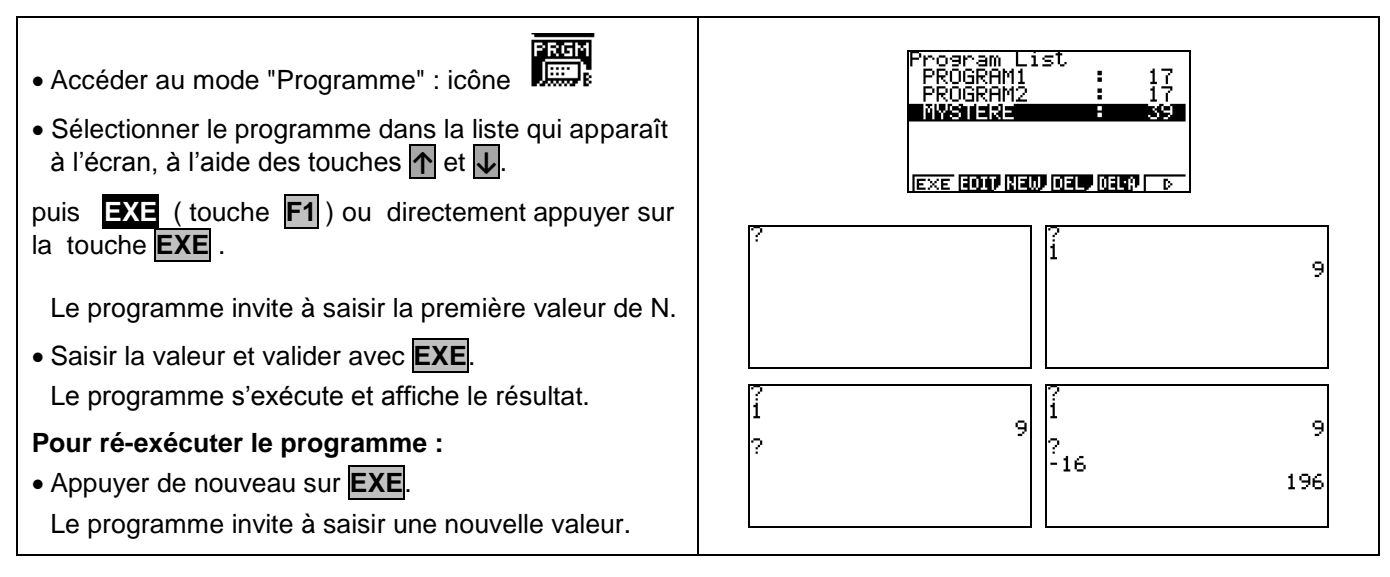

#### **Modifier un programme**

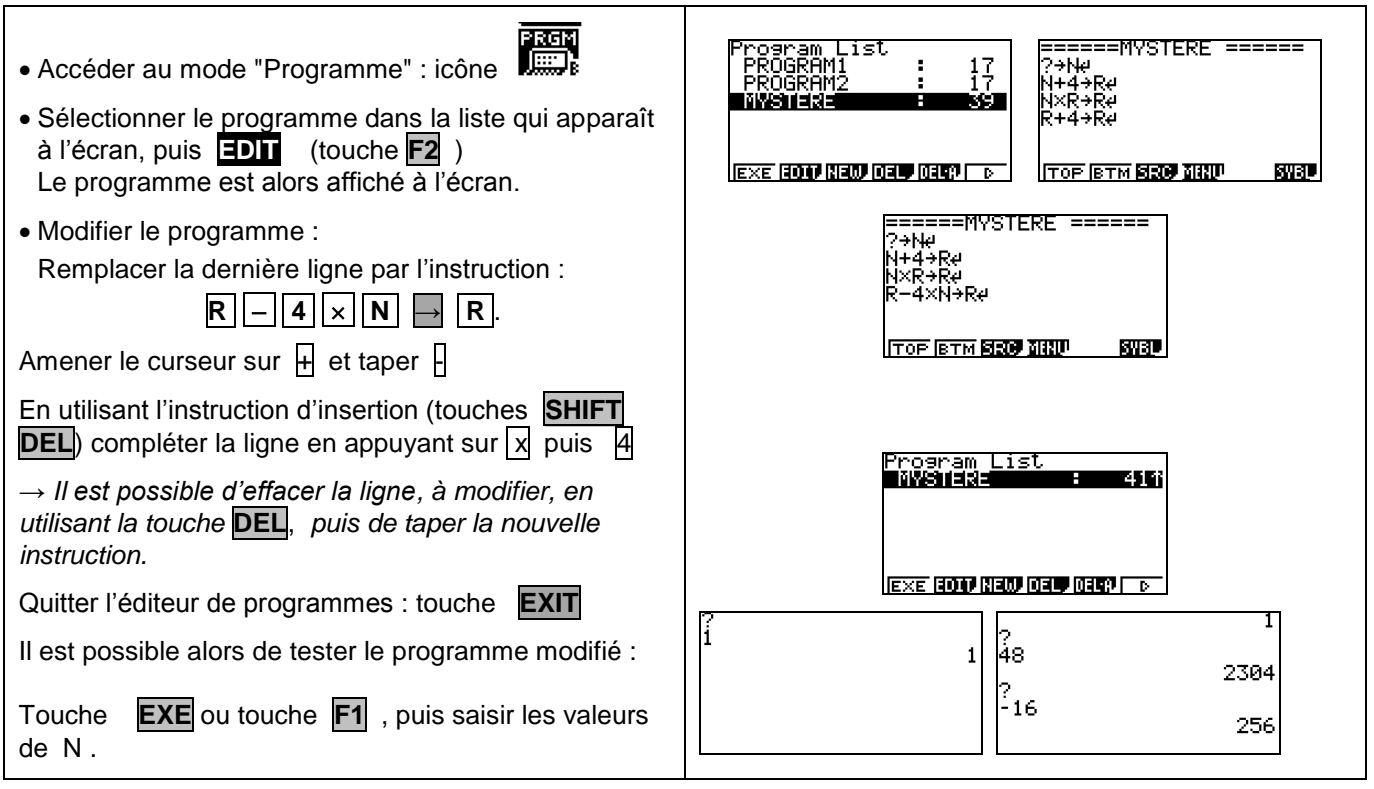

#### **Accéder aux différentes instructions**

Accéder au mode PRGM ( Edition de programme ),

### touches **SHIFT VARS**

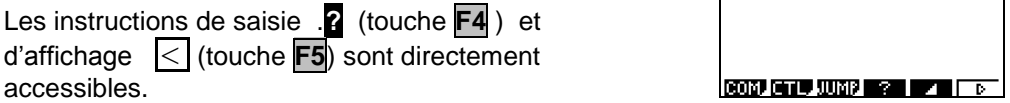

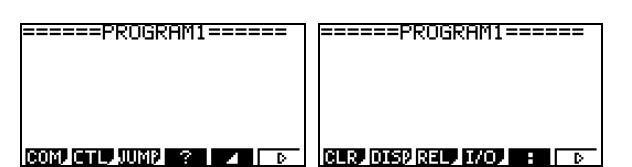

┯

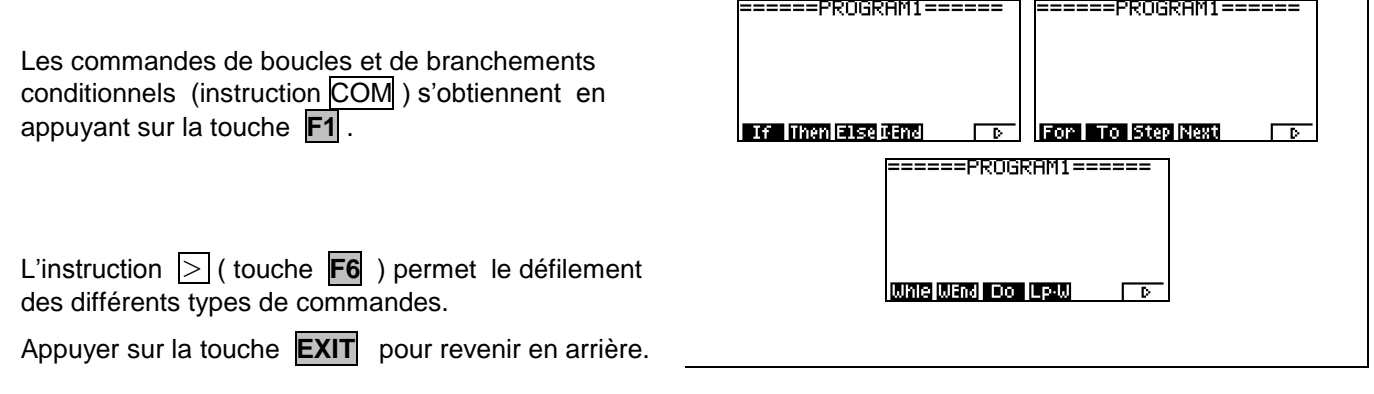

# **Compléments**

#### **Supprimer un programme**

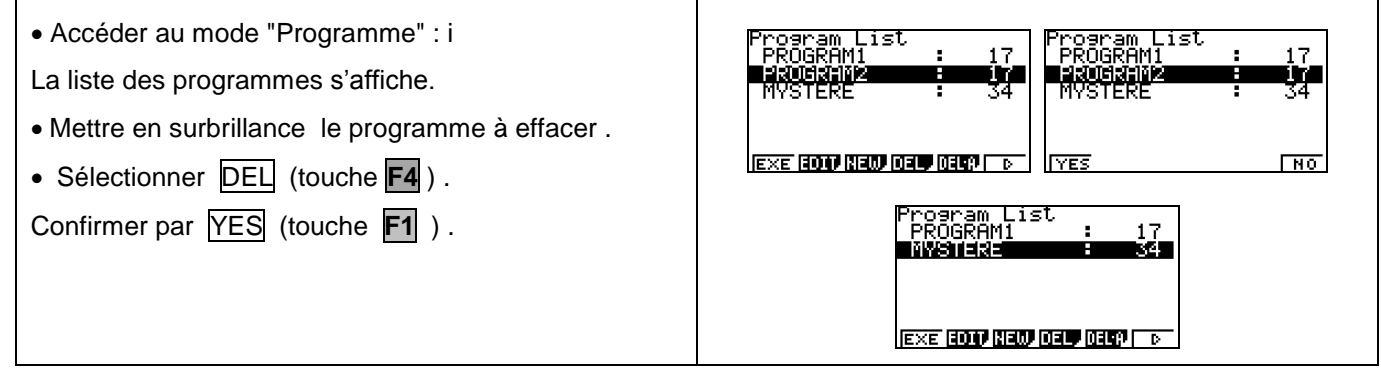

# **Insérer une ligne dans un programme**

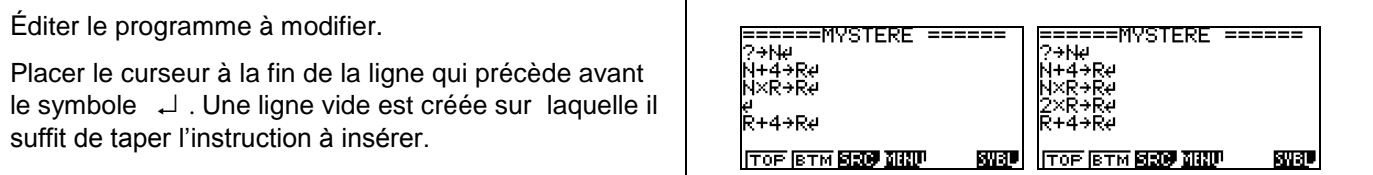

#### **Renommer un programme**

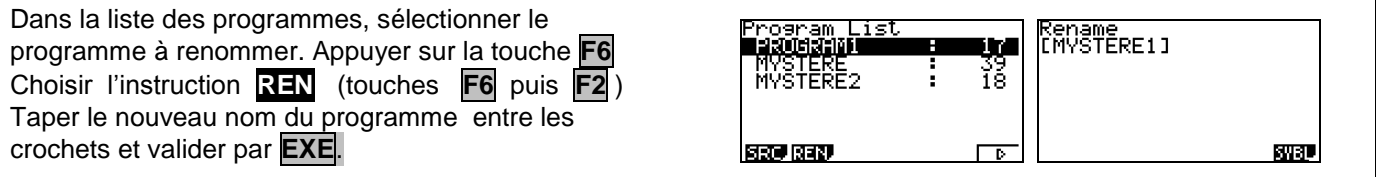

#### **Autre méthode pour entrer une variable**

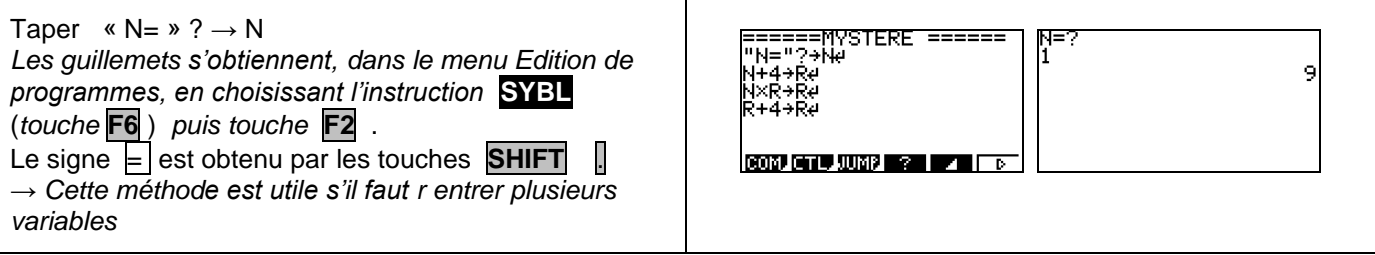

# **Afficher un résultat**

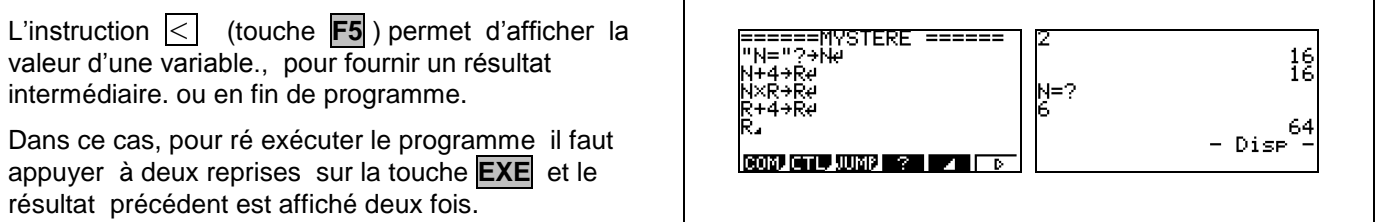

<span id="page-4-0"></span>Fiche 2 : Instruction conditionnelle CASIO

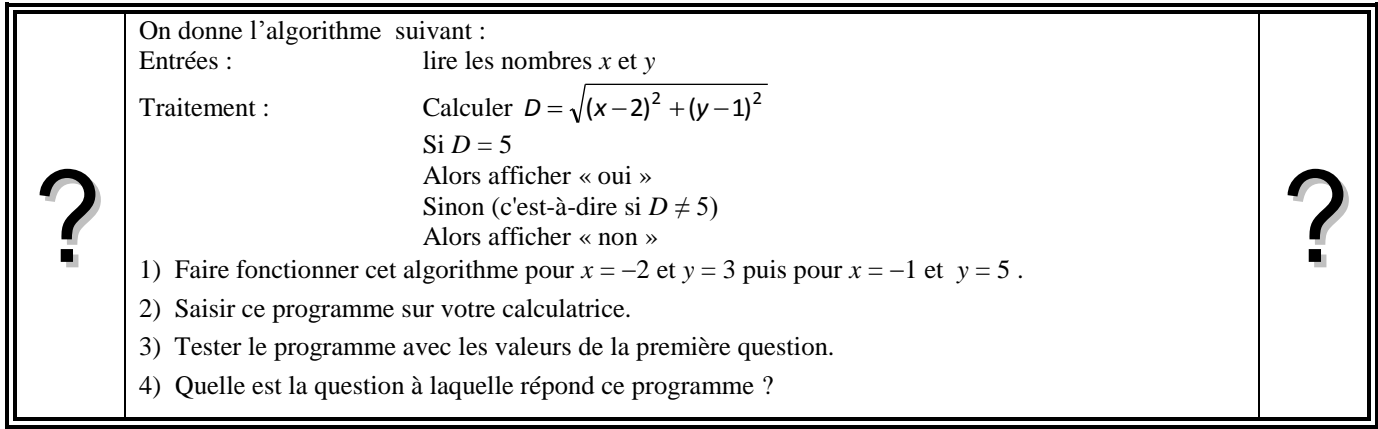

# **Faire fonctionner l'algorithme**

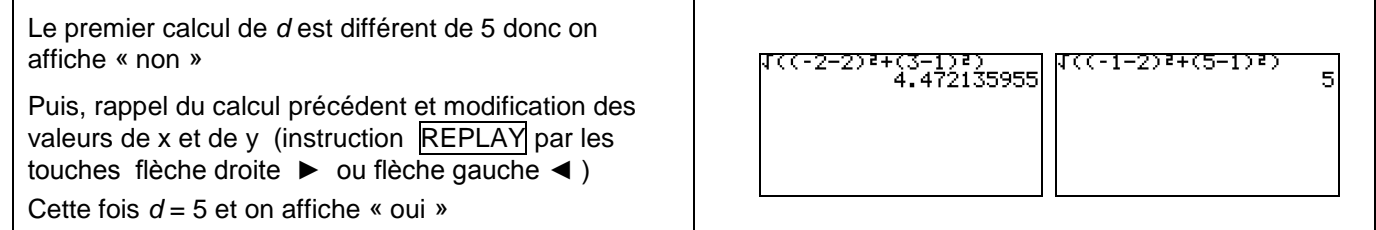

## **Saisie des instructions**

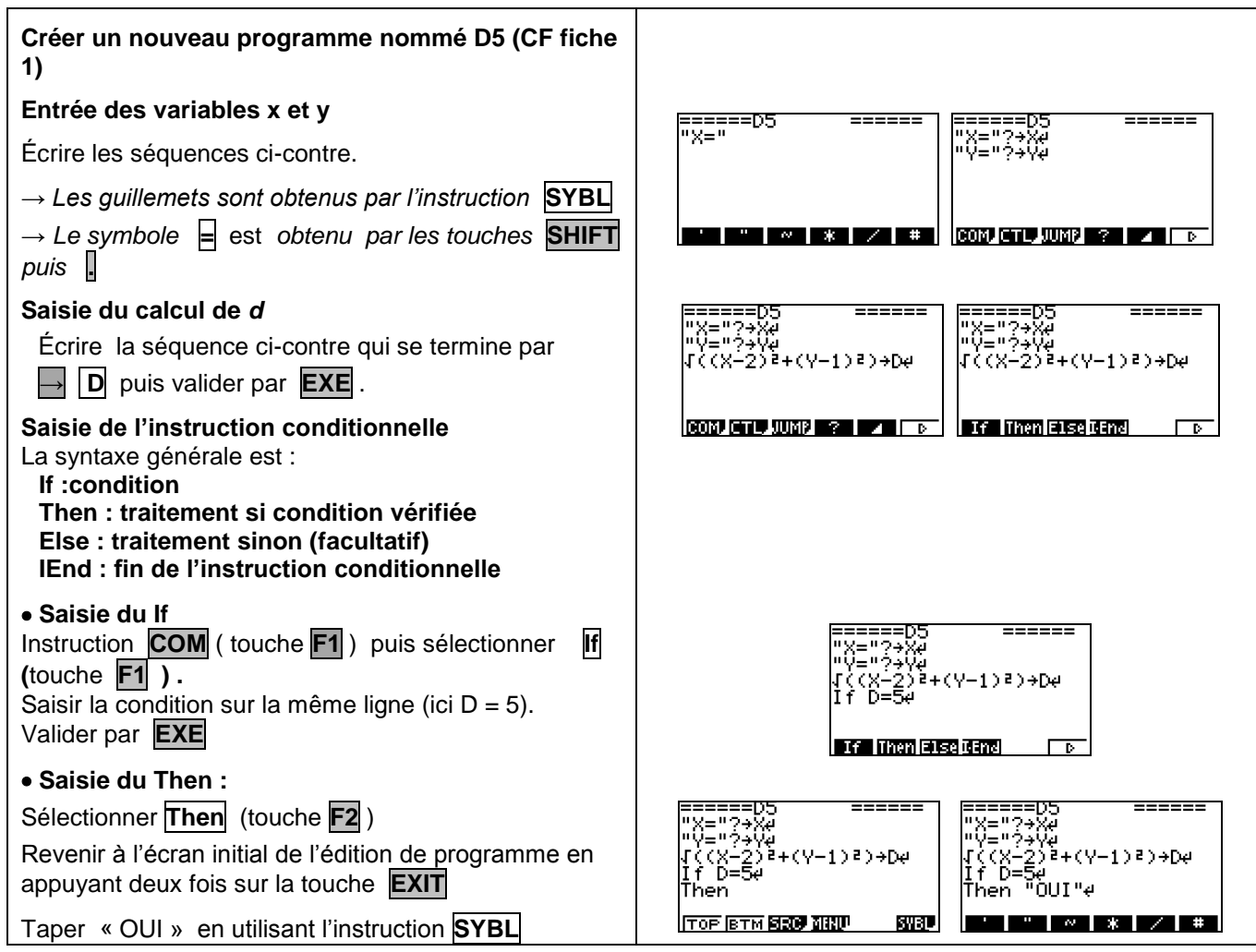

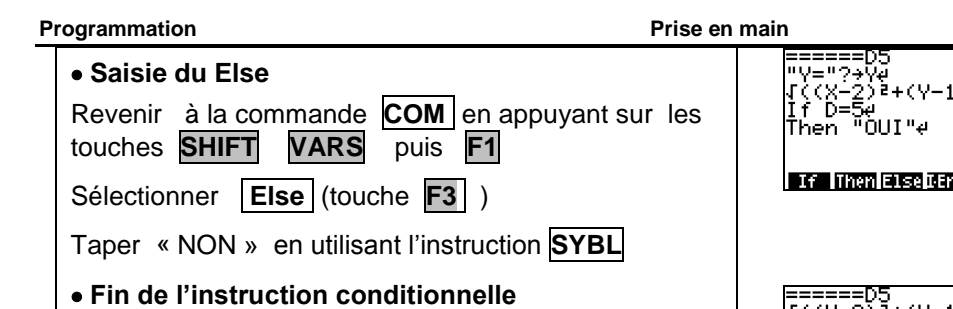

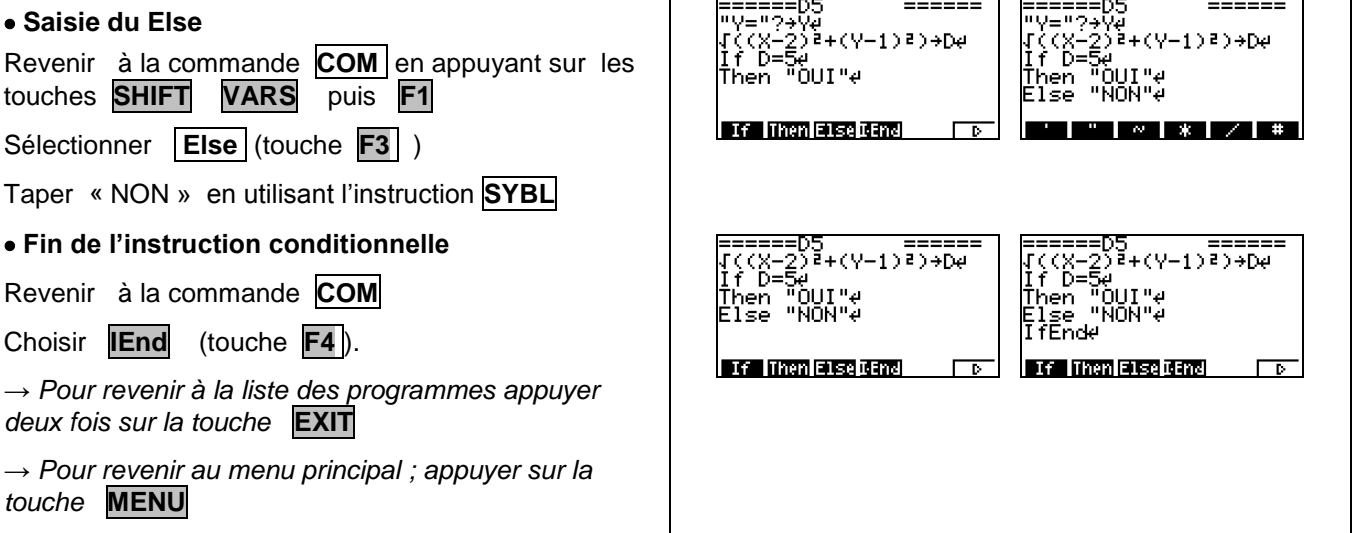

# **Exécuter le programme**

**Revenir**  $Choisir$ 

 $t$ ouche

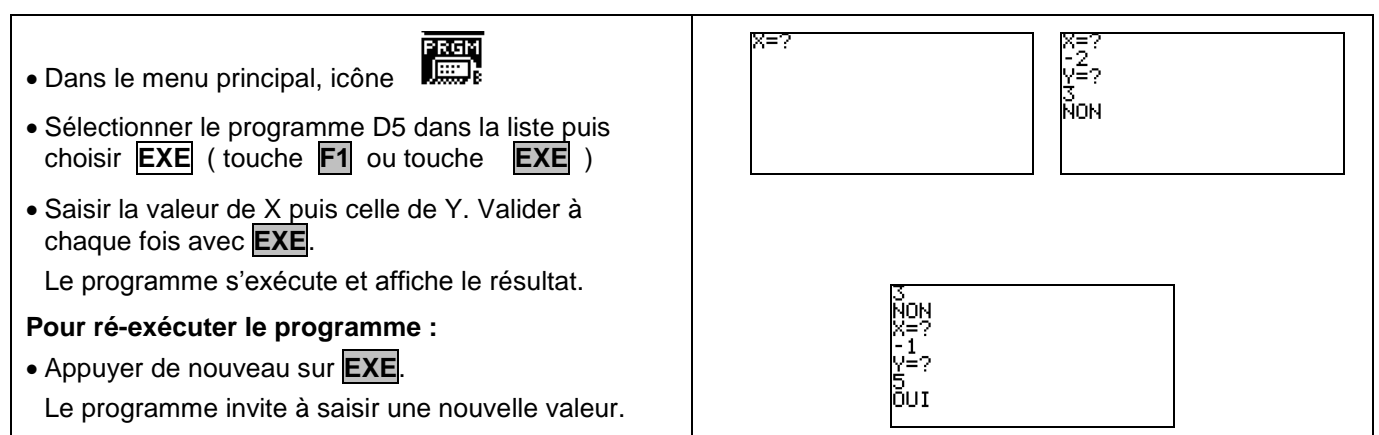

# **Compléments**

## **Changer la valeur de référence du test**

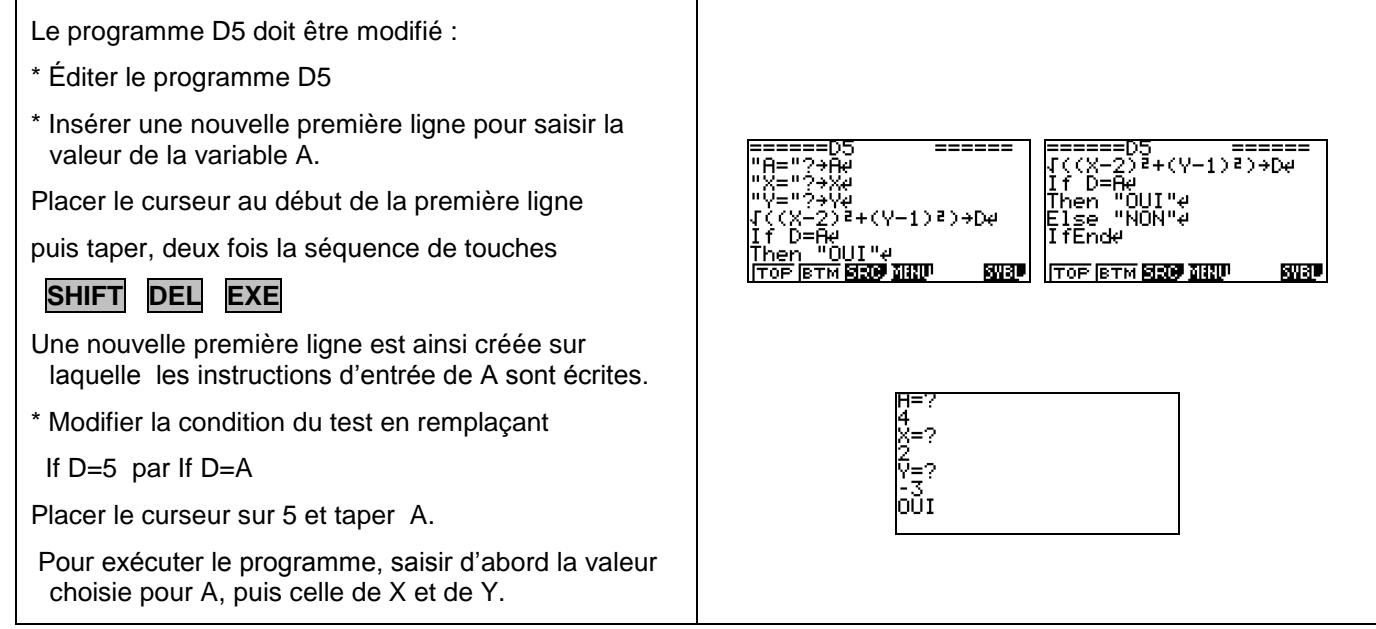

**Programmation Prise en main Casio Graph 35+**

<span id="page-6-0"></span>Casio Fiche n°3 Structure itérative : « Pour » GRAPH 35+ 1. Ecrire un programme qui simule 20 lancers d'une pièce équilibré et qui calcule la fréquence ? ? d'apparition du Pile. 2. Exécuter 5 fois ce programme et relever les fréquences obtenues. 3. Modifier ce programme pour que le nombre de lancers d'un dé puisse être choisi par l'utilisateur. Exécuter ce programme pour N = 100 **1. Ecriture du programme** Le programme nécessite une variable K pour compter le nombre de pile mais ne nécessite pas de variable d'entrée. **Créer un nouveau programme :** "PILE" **Initialisation de la variable K .0. → K** puis **EXE**. **Saisie de l'instruction « pour »**  La syntaxe générale dans ce cas est : **For** valeur initiale **→** compteur **To** valeur finale **Traitement** : pour les valeurs du compteur allant de la valeur de départ à celle d'arrivée. **Next** (fin de l'instruction « pour ») **- Saisie du For** Dans le menu de programmation,( **SHIFT VARS** ) choisir **COM** (**F1**); touches **F6** et sélectionner **For** (**F1**) puis **1 → I To** (**F2**) **20 EXE** *On appelle I le compteur.* **- Traitement (pour les valeurs du compteur) : RanInt#(0,1) + k**→ **k OPTN** puis **F6** , puis successivement **PROB RAND** et **INT** puis **0 , 1 et )** *l'instruction RanInt#(0,1) simule le lancé d'une pièce, 1 désigne pile, 0 face. Ajouter ce nombre à K augmente K de 1 uniquement si Pile est sorti.* **- Fin de l'instruction « For» Next**,( **SHIFT VARS** ) choisir **COM** (**F1**); touches **F6** et sélectionner **F4 Affichage de la fréquence de pile** -"FREQUENCE" **EXE** - **K ÷ 20 EXE**. *Calcul de la fréquence pour 20 lancers* **Quitter le mode de programmation** 

Presser la touche **EXIT** trois fois

## **2. Exécuter le programme**

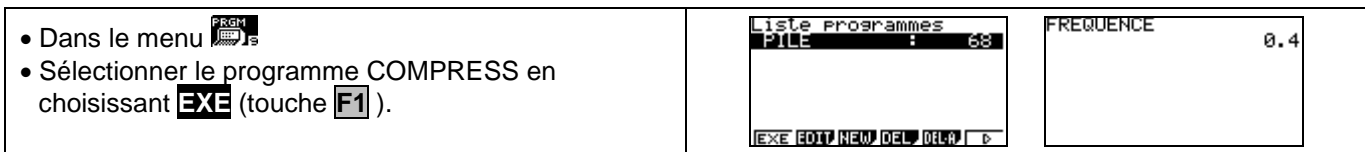

## **4. Modifier le programme**

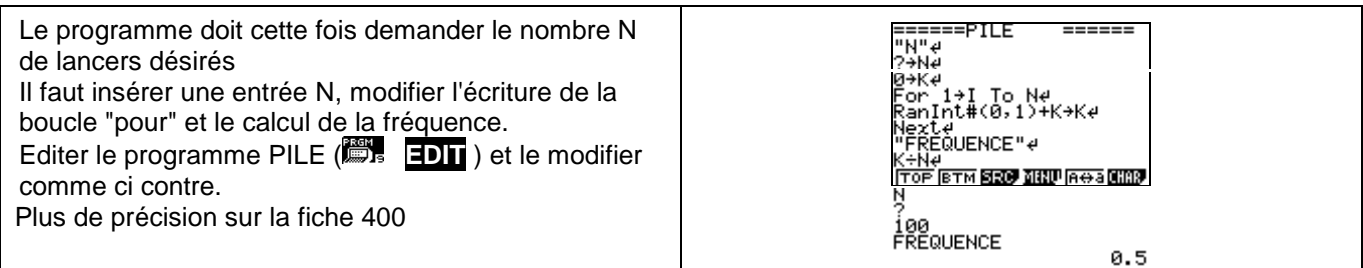

?

<span id="page-7-0"></span>Fiche 4 : Structure itérative : « tant que »

# **Casic** GRAPH 35+

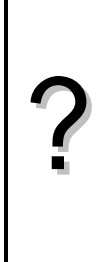

Pour stocker des fichiers photos dans un appareil numérique ou sur un disque dur d'ordinateur, on utilise des algorithmes de compression. Pour chaque niveau de compression, la taille du fichier diminue de 21%. L'objectif est de déterminer le niveau minimal de compression qu'il faut utiliser pour que la taille du fichier compressé soit inférieure à un seuil choisi, par exemple 40 Ko. 1) Quelle est la taille du fichier après un niveau de compression?

2) Écrire un programme qui demande la taille du fichier initial puis donne le nombre de niveaux de compression pour lequel la taille du fichier compressé est inférieure pour la première fois à 40 Ko.

3) Faire fonctionner ce programme pour un fichier de 689 Ko.

4) Modifier le programme de façon à pouvoir choisir aussi la valeur du seuil souhaité.

## **1. Première compression**

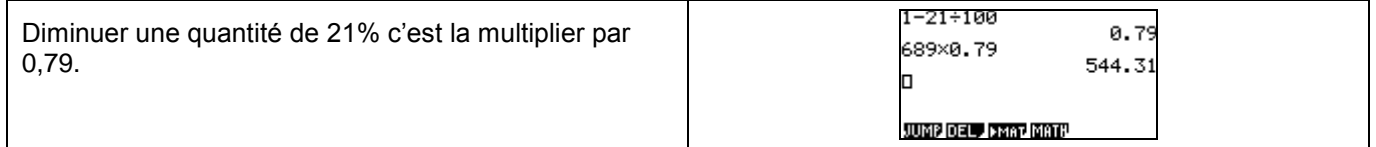

# **2. Écriture du programme**

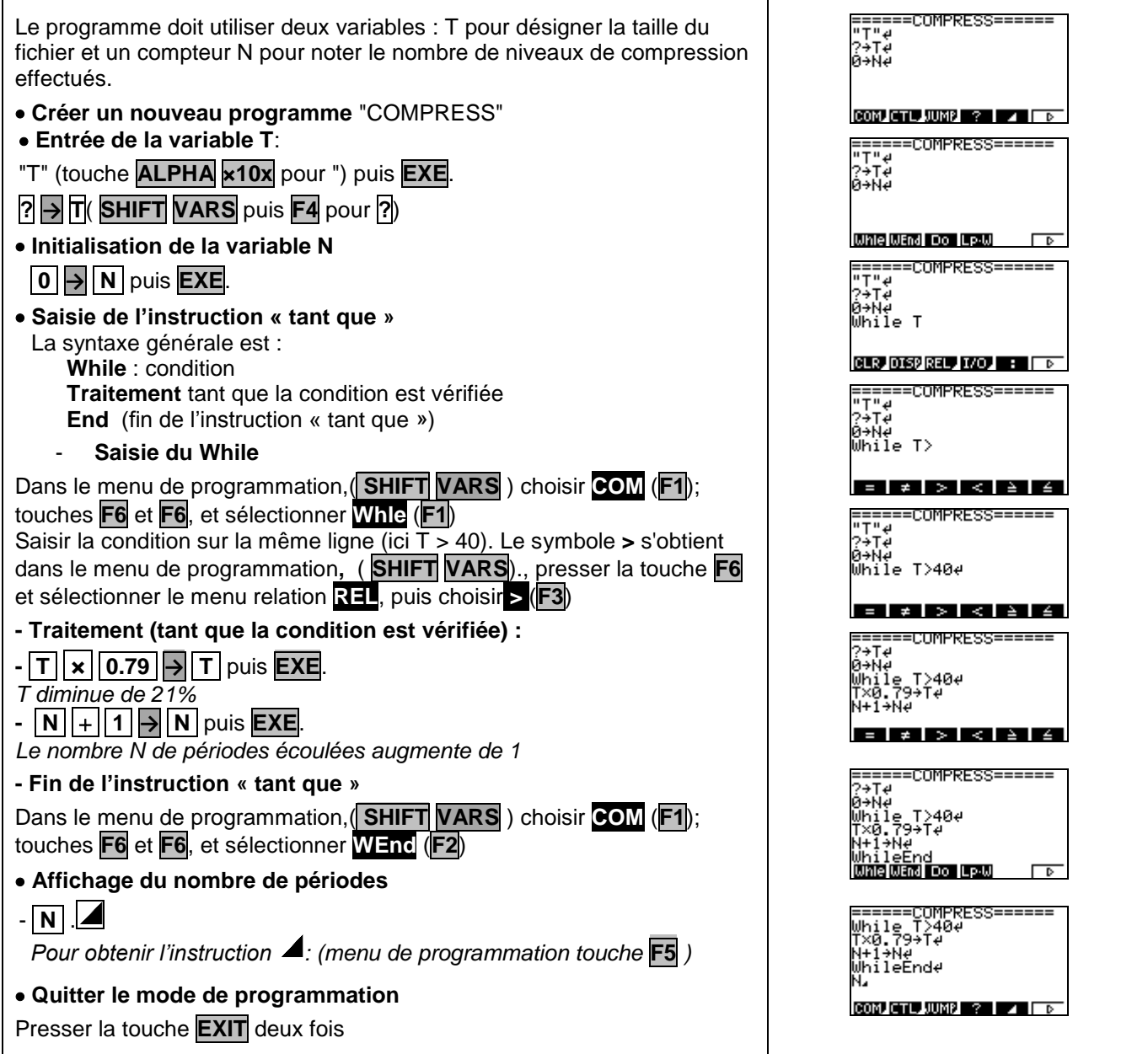

### **3. Exécuter le programme**

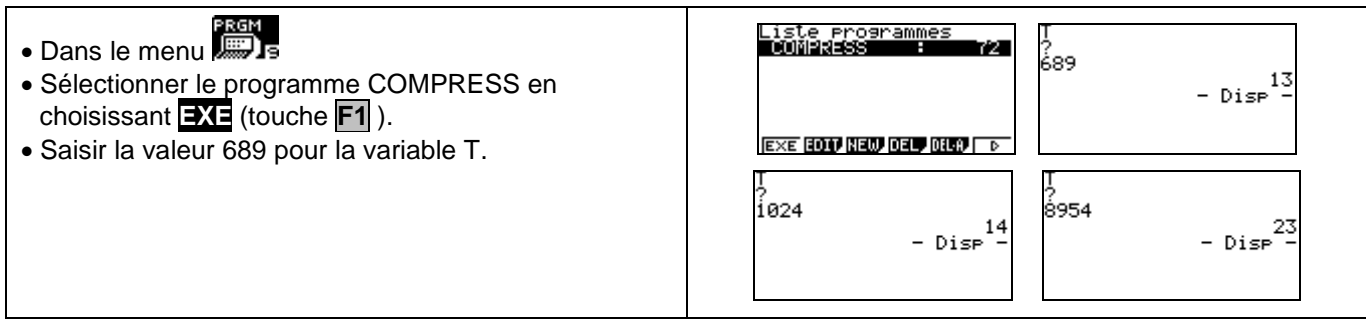

#### **4. Modifier le programme**

Le programme doit non seulement demander la taille initiale mais aussi le seuil souhaité S . Il faut insérer une entrée S et modifier l'écriture de la condition.

Editer le programme COMPRESS ( **EDIT** ) Voir aussi la fiche 400

- Insérer une ligne : placer le curseur à l'endroit où doit débuter la ligne à insérer (ici au début de la 3° ligne). Appuyer sur **EXE**
- Demander la valeur S du seuil (même manipulation que pour la variable T)
- $\bullet$  Modifier la condition : T > S à la place de T > 40
- Exécuter le programme, cette fois il faut saisir les valeurs de T et de S. Valider avec **EXE**.

# **Compléments**

#### **Afficher un texte**

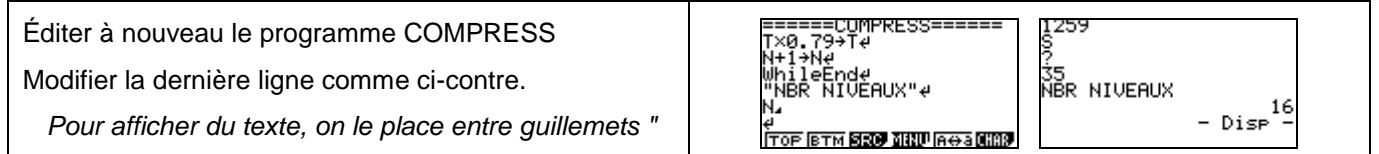

#### **Commentaires**

 L'instruction texte de début de programme ("T") n'est pas indispensable mais elle permet d'identifier lors de l'exécution la variable demandée par le programme.

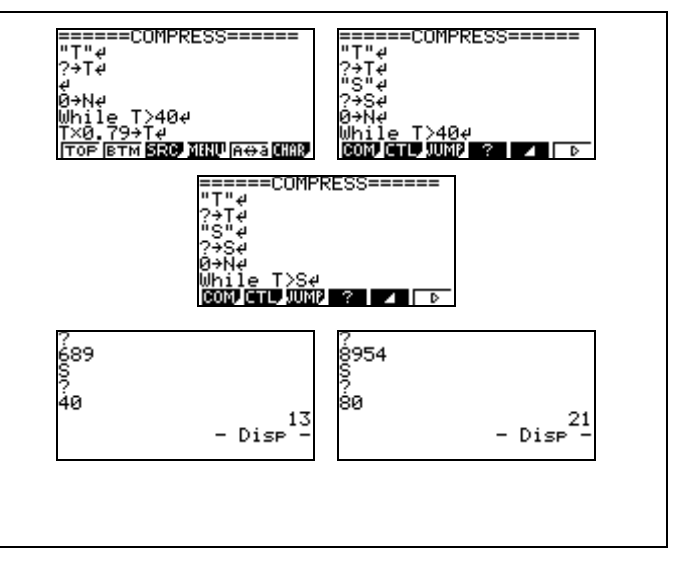

?

Fiche 5 : Problème de seuil Casio GRAPH 35+ ? **1.** On injecte dans le sang d'un malade une dose de médicament M. On note  $c_0$  la concentration (en milligrammes par litre noté mg/L) du médicament injecté,  $c_0 = 4$ . On constate que la concentration du médicament M diminue de 30% chaque heure et on estime que le médicament est totalement éliminé lorsque cette concentration est inférieure à 0,01. Utiliser l'algorithme ci-contre afin de déterminer le nombre d'heures nécessaire à l'élimination totale du *Entrée* : Saisir *S Initialisation* : *C* prend la valeur 4 *n* prend la valeur 0 *Traitement :* Tant que *C* > *S* Faire *n* prend la valeur *n* + 1

**2.** En fait, le taux d'élimination du médicament est différent pour chaque patient. Modifier l'algorithme précédent afin que l'utilisateur puisse choisir la valeur de ce taux. *Sortie :* Afficher *n*

*D'après BAC*

*C* prend la valeur *C* × 0,7

Fin Tant que

## **1. Écriture du programme**

médicament :

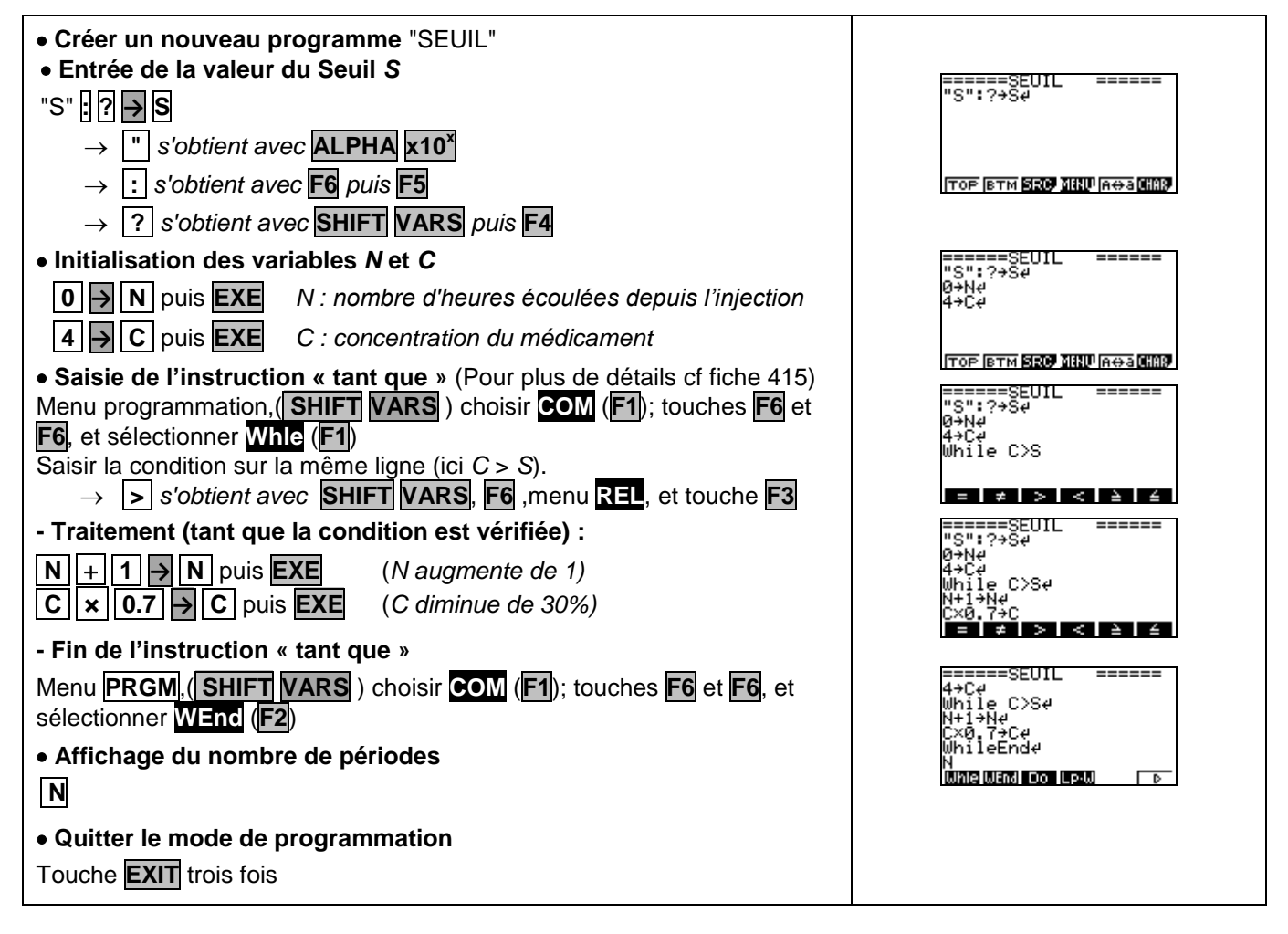

#### **3. Exécuter le programme**

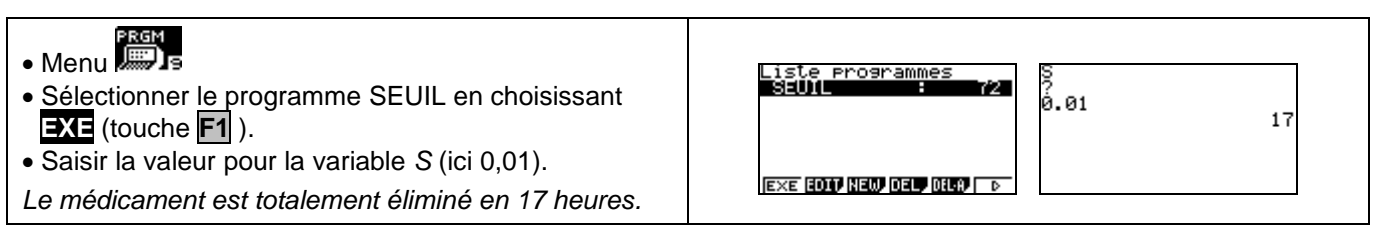

# **Programmation Prise en main Casio Graph 35+**

## **4. Modifier le programme**

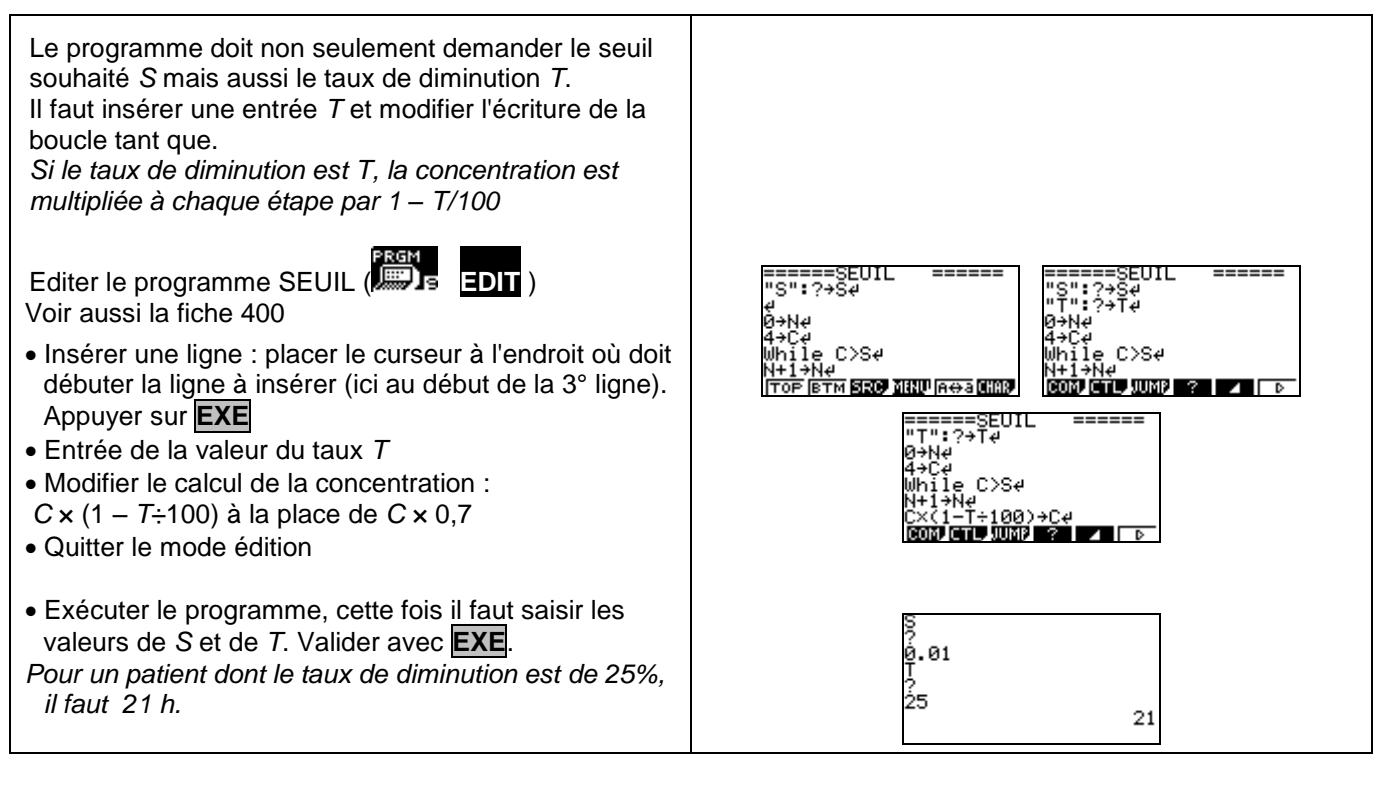

# **Compléments**

#### **Afficher un texte**

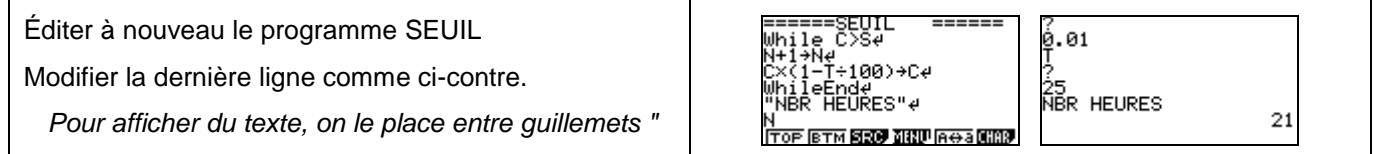